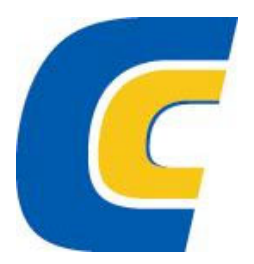

# **NÁVOD K OBSLUZE**

# **DIGITÁLNÍ MULTIMETR Voltcraft 635/655/675**

**2000 SAFTEC Co., Ltd**

# **POKYNY K OBSLUZE**

Digitální multimetr VC635, VC655 a VC675

### POZOR! NÁVOD SI POZORNĚ PŘEČTĚTE!!

Tento návod k obsluze si pozorně přečtěte. Vyskytnou-li se nějaké závady nebo škody způsobené nedodržením pokynů tohoto návodu k obsluze, zanikne jakýkoliv nárok na záruku. Nedodržení pokynů návodu k obsluze by mohlo přímo ohrozit i uživatele výrobku!!

Neručíme za následné škody, které by byly tímto způsobeny. Uschovejte tento manuál na chráněném místě.

### **Obsah**

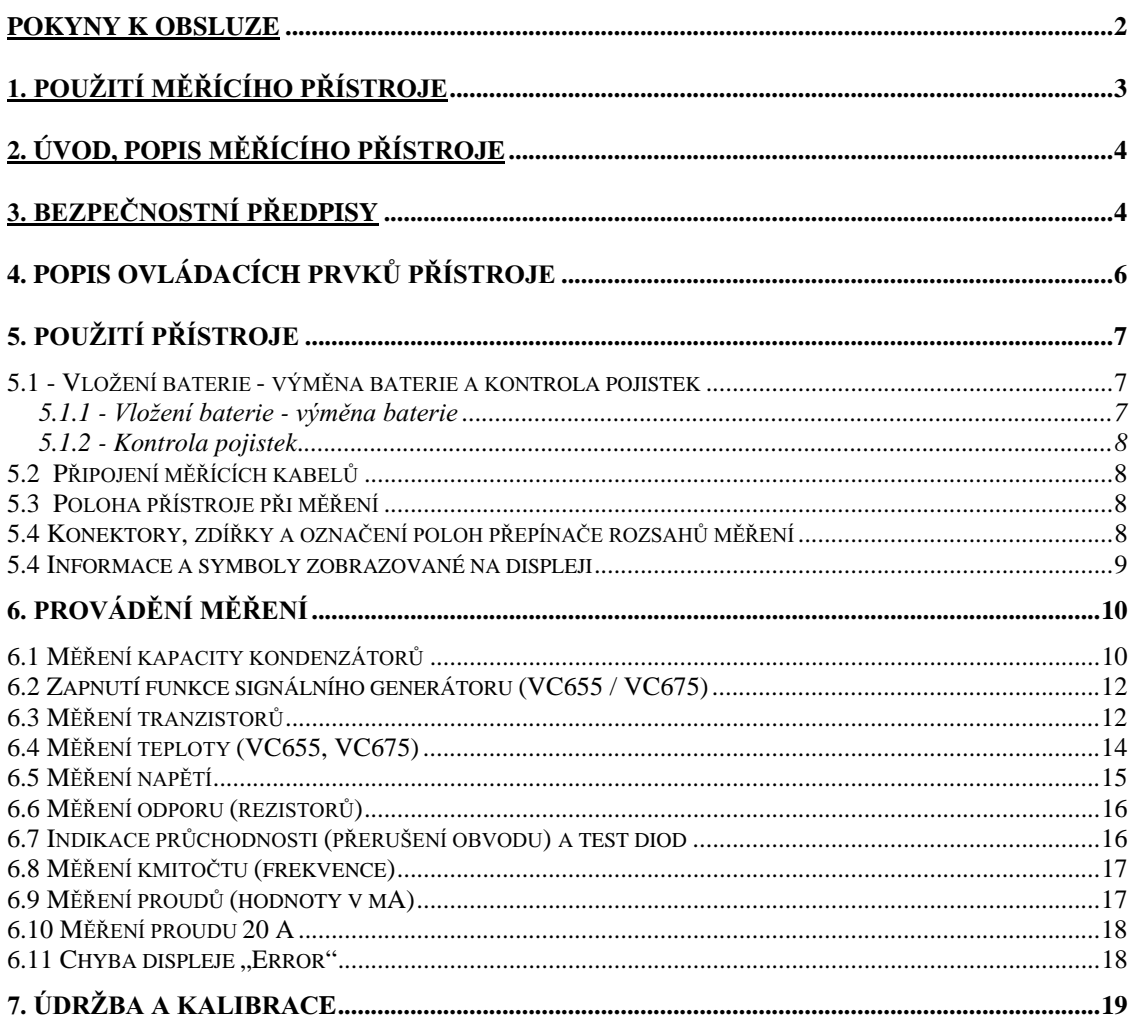

## 1. Použití měřícího přístroje

- 1) Měření stejnosměrných napětí až do max. 1000 V.
- 2) Měření střídavých napětí až do max. 700 V<sub>ef</sub>.
- 3) Měření stejnosměrných a střídavých proudů až do max. 20 A.
- 4) VC675: Měření střídavých proudů až do max. 20 A a měření střídavých napětí až do max. 700 Vef (rms) (měření reálné efektivní hodnotv).
- 5) Měření odporů (rezistorů) až do 40 M $\Omega$ .
- 6) Měření kapacity (kondenzátorů): VC635: až do max. 40 µF. VC655 / VC675: až do max. 400 µF.
- 7) Kontrola průchodnosti (přerušení obvodu) či nízkoohmického svodu a test diod.
- 8) Měření kmitočtu až do max. 4 MHz.
- 9) Měření teploty: VC655 / VC675: od - 40 °C do + 1000 °C
- 10) Speciální funkce:
	- <sup>1</sup> Základní:

MIN / MAX / HOLD = podržení hodnoty /AUTO HOLD /  $h_{FE}$  = zesílení tranzistoru / sériový interface s IR LED / REL

JACK DETECTOR / zvuková indikace / test pojistek / automatické vypnutí

- $\circledcirc$  VC655:  $\circledcirc$  + LOGIC / S, G / STP / počitadlo / COMP = porovnání
- / Dbm / zadní prosvětlení displeje  $\circled{3}$  VC675:  $\circled{2}$  +

Měření ve vlhkých prostorách nebo ve venkovním prostředí či v nepříznivých podmínkách okolí není dovoleno. Mezi nepříznivé okolní podmínky patří:

- vlhkost (mokro) nebo příliš vysoká vzdušná vlhkost,
- prach nebo hořlavé plyny, výpary či ředidla rozpouštědla,
- silné vibrace.
- silná magnetická pole, která se vyskytují v blízkosti strojů nebo reproduktorů,
- silná elektrostatická pole.

Jiný způsob používání přístroje než bylo uvedeno výše by mohl vést k poškození tohoto přístroje. Kromě jiného je toto spojeno s nebezpečím vzniku zkratu, úrazu elektrickým proudem atd. Na výrobku nesmějí být prováděny změny nebo přestavby (přepojování)! Dodržujte bezpodmínečně bezpečnostní předpisy!

# 2. Úvod, popis měřícího přístroje

- 1) Tento multimetr je vybaven různými speciálními funkcemi, které usnadňují měření: malý 3 3/4 - místný displej pro simultánní zobrazení nastavené a naměřené hodnoty, funkcí porovnání naměřených hodnot atd.
- $2)$ Měřící přístroj je vybaven funkcí automatického přepínání měřících rozsahů pro příslušná měření.
- 3) Funkce "REL" dovoluje zobrazení vztažných (rozdílových, relativních) hodnot měření, přičemž se rozdílová hodnota zobrazí na malém displeji a aktuální naměřená hodnota na velkém displeji.
- Pomocí funkce porovnání "COMP" lze provádět porovnávací měření, přičemž lze  $\left(4\right)$ zobrazit horní a dolní mezní hodnoty (max. a min.).
- Automatická funkce vypínání přepne měřící přístroj do stavu pohotovosti asi po  $5)$ uplynutí 12 minut, pokud se nebudou provádět žádná měření, za účelem šetření baterie. Měřící přístroj může být opět zapnut přepnutím do polohy vypnuto "OFF" a opětovným nastavením na příslušnou polohu měření.
- 6) Měřící přístroj může být používám jak pro hobby, tak i pro průmyslové využití a vyučování ve školách a pro podobné účely.

# 3. Bezpečnostní předpisy

- Identifikace CE: Měřící přístroje VC635 / VC655 / VC675 byly otestovány na  $\bf{1)}$ elektromagnetickou slučitelnost podle směrnice 89/336/EHS a jejich doplňků, byly otestovány na střídavý proud a odpovídají směrnici o napětí 72/23/EHS.
- $2)$ Tento přístroj byl zkonstruován a přezkoušen podle normy DIN 57411, díl 1 a VDE 0411, díl 1 - ochranná opatření pro elektronické měřící přístroje, případně podle IEC 10101 závod v bezvadném stavu ohledně technické bezpečnosti. Aby byl tento stav zachován a abyste zajistili bezpečné používání přístroje, musí uživatel vzít na vědomí bezpečnostní pokyny a varování ("Pozor!" a "Upozornění!"), které se nacházejí v tomto návodu k obsluze. Je třeba dbát na následující symboly:

$$
\sum_{n=1}^{\infty} \sum_{n=1}^{\infty} P\left(\text{Pozor}! \text{Nebezpečná napětí při dotyku! Nebezpečí ohrožení života!})
$$

 $\sqrt{\frac{1}{2}}$  = Přečtěte si návod k použití

 $=$  Kategorie přepětí II **CAT II** 

 $\lambda$ 

$$
= Třída ochrany (krytí) II (dvojitá izolace)
$$

3) Tento přístroj smí být používán k měření proudu v okruzích, které isou samostatně jištěny 16 A a kde nepřesahuje napětí hodnotu 250 V DC / AC a příkon (výkon) není větší než 4000 VA. Měřící přístroj nesmí být používán v instalacích kategorie přepětí III podle IEC 664. Měřící přístroj a jeho měřící kabely nejsou chráněny před obloukovými výboji (IEC 1010-2-031, odst. 13.101). Měřící přístroj smí být použit neuzemněn jen do 750 V AC nebo 1000 V DC s připojením mezi svorky "V/Ohm" a "COM" v instalacích kategorie přepětí II podle IEC 664.

- $4)$ Měřící přístroje a jejich příslušenství nepatří mezi hračky a nepatří tak do dětských rukou!
- 5) V průmyslových zařízeních je nutno dodržovat předpisy úrazové zábrany, které se týkají elektrických zařízení a provozních prostředků.
- Ve školách, v učňovských zařízeních a amatérských dílnách by mělo být  $6)$ kontrolováno zacházení s měřícími přístroji odpovědným odborným personálem.
- 7) Při otevření krytu přístroje nebo vymontování jeho součástí, i když toto lze provést rukou, mohou být uvolněny díly, které zůstávají pod napětím. Před údržbou, opravami, výměnou součástí musí být přístroj odpojen ode všech napěťových zdrojů a měřících okruhů, je-li nutné otevření přístroje. Pokud je nutno přístroj za účelem opravy otevřít, smí tuto činnost provést pouze kvalifikovaný personál.
- Kondenzátory v přístroji mohou zůstat nabity, i když bude přístroj odpojen od 8) veškerých proudových zdrojů a obvodů pod napětím.
- 9) Je-li nutné v přístroji vyměnit pojistky, pak použijte pojistky pouze stejného typu. Je zakázáno používat opravené pojistky nebo propojení kontaktů pojistek pomocí drátu. Před výměnou pojistek odpojte měřící přístroj od měřeného okruhu a vypněte jej. Připravte si vhodný křížový šroubovák a otevřete kryt. Demontáž krytu je popsána v kapitole "5.1.1 Výměna baterie". Vyndejte vadnou(é) pojistku(y) a nahrad'te ji novou stejného typu a stejné proudové velikosti:

Standardní označení pojistek: F 0.8 A/250 V nebo F 800 mA /250 V či pro rozsah A (měření proudů) standardní označení: F 20 A/250 V.

Po výměně opět uzavřete a zašroubujte kryt. Přístroj smí být používán pouze s uzavřeným a zašroubovaným krytem.

- 10) Buďte zvláště opatrní při měření střídavých napětí větších než 25 V (AC) nebo stejnosměrných větších než 35 V (DC). Při dotyku vodičů již s těmito napětími můžete utrpět životu nebezpečný úraz elektrickým proudem. Před každým měřením a změnou rozsahu musejí být měřící kabely (vodiče) odpojeny / vzdáleny od zdroje proudu. Přístroj přepněte na požadovaný rozsah a teprve poté provádějte další měření.
- $11)$ Před každým měření zkontrolujte, zde je měřící přístroj přepnut na správný rozsah.
- Před každým měřením a změnou rozsahu musejí být měřící kabely (vodiče)  $12)$ odpojeny / vzdáleny od zdroje proudu.
- Před každým měřením měřící přístroj zkontroluite (zda nejsou poškozeny měřící  $13)$ kabely).
- K měření používejte jen kabely, které jsou k měřícímu přístroji přiloženy. Jen **14**) tyto jsou přípustné.

Abyste zabránili úrazu elektrickým proudem, dbejte na to, abyste se během 15) měření ani nepřímo nedotkli měřících hrotů a měřených přípojů.

- Maximální napětí proti zemi včetně měřeného napětí nesmí v žádném případě  $16<sup>2</sup>$ překročit hodnoty 500 V DC nebo 500 V<sub>ef</sub> AC (rms).
- Nepracujte s přístrojem v prostorách s nepříznivými okolními podmínkami, ve  $17)$ kterých se nacházejí nebo kde by se mohly vyskytovat hořlavé plyny, výpary nebo prach. S ohledem na vlastní nebezpečí dbejte na to, aby se přístroj nebo

měřící kabely neorosily či nezvlhly. Nedovolte (neprovádějte) měření v bezprostřední blízkosti:

a) silných magnetických polí (reproduktory, magnety),

b) elektromagnetických polí (trafa, motory, cívky, stykače, elektromagnety  $atd.$ ).

c) elektrostatických polí (náboje / výboje),

d) vysílacích zařízení nebo vysokofrekvenčních generátorů.

- Nepoužívejte multimetr krátce před vznikem bouřky, během ní nebo krátce po ní **18**) (možnost úderu blesku! / energeticky dostatečné přepětí!). Dbejte na to, aby byly Vaše ruce, obuv, Váš oděv, podlaha, měřící přístroj nebo měřící kabely, zapojení a spínací díly atd. bezpodmínečně suché.
- 19) Pokud se dá předpokládat, že by měření neproběhlo bez nebezpečí, vypněte přístroj a zajistěte jej proti náhodnému použití (zapnutí). Vezměte na vědomí, že přístroj již nelze bezpečně používat tehdy, když:
	- přístroj vykazuje viditelná poškození,
	- přístroj nepracuje (nefunguje) a
	- po delším uskladnění v nevhodných podmínkách nebo
	- po těžkém namáhání při přepravě.
- Nezapínejte přístroj nikdy okamžité poté, co jste jej přenesli z chladného  $20)$ prostředí do prostředí teplého. Zkondenzovaná voda, která se přitom objeví, by mohla Váš přístroj za určitých okolností zničit. Nechte přístroj vypnutý tak dlouho, dokud se jeho teplota nevyrovná s teplotou okolí.

### 4. Popis ovládacích prvků přístroje

Viz přiložený obrázek

1. 3 3/4 - místný displej (LCD - tekuté krystaly), rozlišení do 3999 max.

(4 3/4 - místný displej: měření kmitočtu, rozlišení do 39999 max., s "malým" displejem 3 3/4 - místným). Analogový sloupcový diagram, různé měřící jednotky a symboly.

### 2. Pole se speciálními funkčními tlačítky

- $F1$ Přepínač měření kapacity kondenzátorů / napětí / měření proudů
- $F2$ Přepínač signálního generátoru / měření odporů / ruční přepínání rozsahů
- $F3$ Spínač funkce měření tranzistorů / automatické přepínání rozsahů. Přepíná "zvukovou indikaci /  $\star$ " - test diod a akustickou kontrolu průchodnosti (přerušení okruhu)
- $F4$ Přepíná měření teploty / kmitočtu
- **MENU** Přepíná na vybraný (zvolený) rozsah (ruční přepínání rozsahů)
- **HOLD** Podržení zobrazení naměřené hodnoty
- **REL** Funkce relativního měření
- **RS232** Sériový interface

### MIN/MAX Zapnutí a vypnutí zaznamenání minimálních a maximálních hodnot

**COMP** Funkce porovnání naměřených hodnot

LOGIC Zjištění logické "nuly" a "jedničky" u obvodů TTL a CMOS

3. Vstup (input)  $20 \text{ A}$ 

Tento měřící vstup je chráněn pojistkou 20 A a slouží k měření stejnosměrných a střídavých proudů do 20 A.

- 4. Vstup (input) mA Slouží k měření stejnosměrných a střídavých proudů do 400 mA.
- 5. COM $(-)$ Společná zdířka (- pól a ostatní měření).
- 6.  $V$  Ohm  $(+)$ Společná zdířka (+ pól a ostatní měření).
- 7. Zdířka měření kapacity a teploty Měření kapacity (nenabitých) kondenzátorů nebo teploty.
- 8. Interface RS-232 Pro připojení kabelu interface k přenosu dat do počítače (IBM).

# 5. Použití přístroje

### 5.1 - Vložení baterie - výměna baterie a kontrola pojistek

### 5.1.1 - Vložení baterie - výměna baterie

Aby Váš přístroj bezvadně fungoval, musíte do něj vložit destičkovou baterii 9 V. Pokud se na displeji objeví symbol výměny baterie, musíte provést její výměnu. Postupujte následovně:

- Odpojte měřící přístroj od měřeného okruhu, vytáhněte z přístroje všechny měřící kabely.
- Přístroj vypněte.
- Sundejte kožené pouzdro přístroje (pokud existuje).
- Vyšroubujte dva šroubky krytu baterie na zadní straně přístroje pomocí vhodného šroubováku.
- Nyní nadzvedněte opatrně kryt baterie (např. pomocí malého šroubováku).
- Od vybité baterie odpojte připojovací klipsy (kontakty) a
- nahraďte starou baterii novou stejného typu (nejdříve, pokud existuje, stáhněte z baterie její obal).
- Dbejte na správnou polaritu  $(+a -)$ .
- Po provedené výměně zavřete opatrně bateriové pouzdro přístroje a přišroubujte je.
- Dejte pozor, aby při uzavírání krytu nedošlo ke "skřípnutí" připojovacích kabelů.

### Pozor!

Přístroj v žádném případě nepoužívejte v otevřeném stavu. !Nebezpečí ohrožení života! V přístroji nikdy nenechávejte vybitou baterii, protože i baterie s ochranou proti vytečení mohou zkorodovat, čímž se mohou uvolnit chemikálie, které by mohly ohrozit Vaše zdraví nebo poškodit bateriové pouzdro.

Vybité baterie jsou zvláštním odpadem a musí být s nimi zacházeno tak, aby nedošlo k poškození životního prostředí. K těmto účelům slouží speciální sběrné nádoby v prodejnách s elektrospotřebiči nebo ve sběrných surovinách.

### 5.1.2 - Kontrola pojistek

V přístroji se nacházejí dvě pojistky - 800 mA pro měření proudů do 400 mA a 20 A pro měření proudů do 20 A. Obě pojistky jsou rychlé. Výměna pojistek je popsána v kapitole "3. Bezpečnostní předpisy".

Měřící přístroj má speciální funkci, která provádí kontrolu pojistek před každým měřením (zda nejsou "spálené" nebo bez kontaktu).

### 5.2 Připojení měřících kabelů

Pro měření stále používejte jen spoludodané a pevně připojené měřící kabely do příslušných zdířek. Před každým měřením zkontrolujte izolaci těchto měřících kabelů. Měřící kabely a hroty jsou dimenzovány na maximální napětí 1500 V. Měřící přístroje VC635 / VC655 / VC675 jsou určeny k měření maximálního napětí 1000 V DC nebo 750 V<sub>ef</sub> AC (rms). Z hlediska ohrožení života, dávejte pozor při měření napětí vyšších než 25 V<sub>ef</sub> AC (rms) nebo 35 V DC.

### **POZOR!**

Nikdy nepřekračujte maximální povolené vstupní veličiny, neboť existuje nebezpečí ohrožení Vašeho života následkem poškození měřícího přístroje.

## 5.3 Poloha přístroje při měření

Používejte měřící přístroj v takové poloze, abyste na displeji z tekutých krystalů (angl. zkratka LCD) mohli odečítat naměřené hodnoty nebo aby digitální indikace hodnot byla obrácena k Vám.

# 5.4 Konektory, zdířky a označení poloh přepínače rozsahů měření

#### Konektory měření kapacity a teploty (polarita "+" a "-")  $a)$

Do zdířek připojte kondenzátor (vybitý!) - u elektrolytických kondenzátorů dbejte na jejich správnou polaritu.

Pro měření teploty připojte do zdířky kabely termočlánku typu "K" (NiCrNi) se správnou polaritou.

Ruční přepínač funkcí (10). Přepněte přepínač na požadovanou funkci měření b) (rozsah).

### Pozor!

Ruční přepínač funkcí nesmíte v žádném případě během měření přepínat, neboť by takto mohlo dojít ke zničení přístroje nebo byste byli vystaveni ohrožení Vašeho života při napětích vyšších než 25 V<sub>ef</sub> AC (rms) nebo 35 V DC.

V celém kruhu kolem ručního otočného přepínače jsou uspořádány různé měřící rozsahy - funkce. Tyto funkce lze zvolit (nastavit) jeho otáčením:

- $\mathbf{V}$ = Měření stejnosměrného i střídavého napětí. Automatické a ruční přepínání rozsahů.
- Ohm  $=$  Měření odporů. Automatické a ruční přepínání rozsahů.

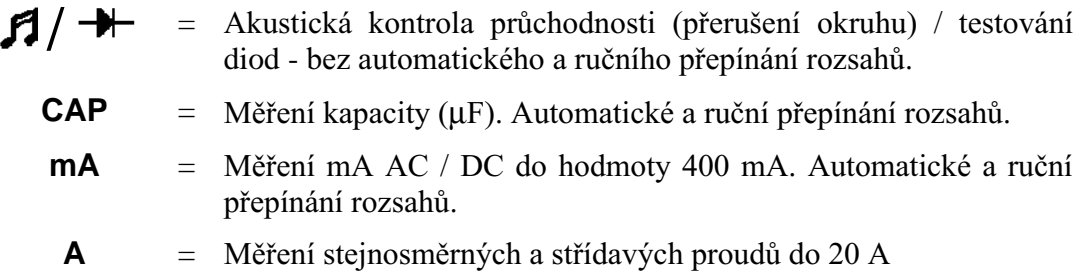

**TEMP** = Měření teploty v  $\mathrm{C}$  (nebo  $\mathrm{C}$ F). Automatické a ruční přepínání rozsahů.

#### Zdířka 20 A  $c)$

Pro měření stejnosměrných a střídavých proudů do 20 A max. (!). Do této zdířky musí být zastrčen červený měřící kabel.

### Pozor!

Přepínač funkcí nesmí být v žádném případě během měření proudu přepnut na měření napětí (mV nebo V).

#### Zdířka mA  $\mathbf{d}$

Pro měření stejnosměrných a střídavých proudů do 400 mA max. ve dvou rozsazích "4 mA" a "400 mA". Do této zdířky musí být zastrčen červený měřící kabel

#### **Funkce MIN - MAX**  $E$ )

V tomto případě je vyřazena funkce automatického vypnutí měřícího přístroje. Na displeji se objeví minimální a maximální hodnota napětí. Chcete-li tuto funkci zrušit a přejít k normálnímu měření napětí (VC655 / VC675 též měření teploty) stiskněte znovu tlačítko "min/max/" nebo stiskněte tlačítko "menu" za účelem zvolení jiné funkce měření. Po zrušení této funkce zmizí z displeje naměřená minimální a maximální hodnota.

Nyní připojte body obvodu, který má být změřen. Aktuálně naměřená hodnota se objeví jak na velkém, tak i na malém displeji. Nyní odpojte body měřeného obvodu. Na velkém displeji zůstane "podržena" nejvyšší naměřená hodnota. Při měření odporů, průchodnosti obvodu (přerušení obvodu) a při testu diod se na malém displeji objeví symbol "OL" (přetečení hodnoty). Při ostatních měřících funkcích se na malém displeji objeví "0000". Naměřená hodnota nyní zůstane "zmrazena (podržena)" na velkém displeji tak dlouho, dokud se během provádění neobjeví hodnota vyšší.

Velký displej zobrazuje vždy nejvyšší naměřenou hodnotu.

### 5.4 Informace a symboly zobrazované na displeji

#### Indikátor výměny baterie. a) ∓−

Alkalická destičková baterie 9 V vydrží v tomto přístroji přibližně 400 hodin. Asi 8 hodin před "úplným vybitím" baterie se objeví na displeji výše uvedený symbol. Mezi každými měřícími cykly provádí měřící přístroj otestování baterie.

Ostatní symboly (měřící jednotky), které se objevují na displeji při provádění  $b)$ 

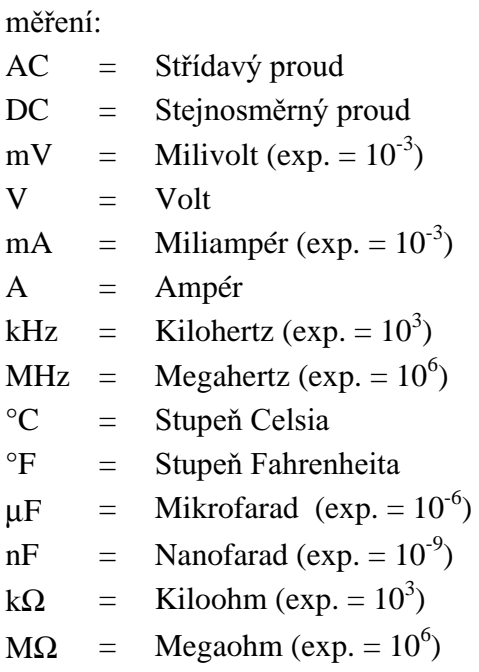

### 6. Provádění měření

### 6.1 Měření kapacity kondenzátorů

Zvolte menu této funkce bez připojení měřících kabelů k měřenému objektu.

1) Stiskněte tlačítko "F1". Multimetr je přepnut na funkci měření kapacity v režimu automatického přepínání rozsahů.

Těchto rozsahů je celkem šest: (VC635: do 40 μF / VC655 a VC675: do 400 μF).

- Další funkční tlačítka při měření kapacity kondenzátorů: 2)
	- $-F2$ : Přepnutí na ruční přepínání rozsahů.

Další stisknutí tohoto tlačítka způsobí přepnutí na další (vyšší) rozsah. Tuto funkci zrušíte stisknutím tlačítka "F3" nebo přepnutím měřícího přístroje na jinou funkci měření.

- $-F3:$ Přepnutí na automatické přepínání rozsahů.
- MENU: Přepnutí zpět do menu výběru.

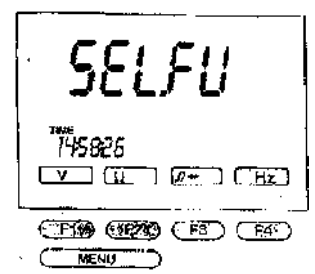

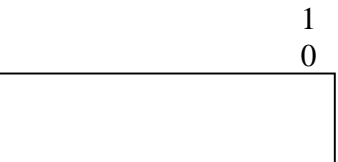

- Subfunkční tlačítka při měření kapacity kondenzátorů:  $3)$ 
	- $-REL$ : Funkce relativního měření. Chcete-li tuto funkci zrušit, stiskněte znovu tlačítko "REL" nebo "MENU" = přepnutí měřícího přístroje na jinou funkci měření.
	- HOLD: Funkce podržení naměřené hodnoty. Chcete-li tuto funkci zrušit, stiskněte znovu tlačítko "HOLD" nebo "MENU" = přepnutí měřícího přístroje na jinou funkci měření.
	- $-RS232:$ Sériový interface přenosu naměřených dat do počítače. Během zapnutí této funkce je vyřazena funkce automatického vypnutí měřícího přístroje. Chcete-li tuto funkci zrušit.

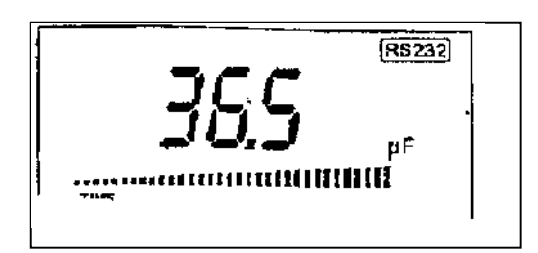

stiskněte znovu tlačítko "RS232" nebo "MENU" = přepnutí měřícího přístroje na jinou funkci měření.

 $-COMP:$ Funkce porovnání naměřených hodnot. Multimetr pracuje nyní pouze v režimu ručního přepínání rozsahů. Tlačítka "▲▼" (nahoru / dolů) jsou nyní neúčinná. Malý displej nyní zobrazuje nejnižší "LO" a nejvyšší "HI" mez nastavení hodnoty kapacity.

Provedení nového nastavení:

- Stiskněte tlačítko "COMP".  $1)$ Měřící přístroj je nyní přepnut do režimu nastavení a začne blikat první číslice nastavení dolní meze hodnoty. Po zvolení požadovaného rozsahu pomocí "RANGE" lze blikající číslici změnit pomocí tlačítek  $\overline{\mathbf{w}}$  (nahoru / dolů).
- 2) Stiskněte znovu tlačítko "COMP". Začne blikat druhá číslice nastavení dolní meze hodnoty. Nastavte správnou

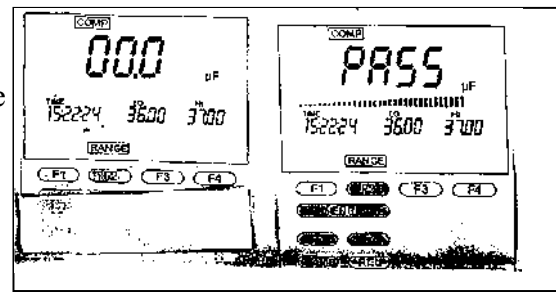

hodnotu

pomocí tlačítek "▲▼".

Nastavení dalších mezních hodnot (číslic) proveďte stejným způsobem.Po kompletním nastavení stiskněte ještě jednou tlačítko "COMP" a měřící přístroj je připraven provádět porovnávací měření. Je-li naměřená hodnota v nastaveném rozmezí nebo je-li rovná některé z těchto mezních hodnot, objeví se na displeji symbol "PASS", v ostatních případech se objeví "FAIL".

Chcete-li tuto funkci zrušit a přejít k normálnímu měření kapacity, stiskněte znovu tlačítko "COMP" nebo "MENU" = přepnutí měřícího přístroje na jinou funkci měření. Nastavení mezních hodnot se uloží do paměti.

### 6.2 Zapnutí funkce signálního generátoru (VC655 / VC675)

Zvolte menu této funkce bez připojení měřících kabelů k měřenému objektu.

 $1)$ Stiskněte tlačítko "F2".

> Multimetr je přepnut do režimu signálního generátoru. Na výstupu generátoru se objeví signál s obdélníkovým průběhem ve formátu TTL.

- Další funkční tlačítka v režimu signálního generátoru:  $(2)$ 
	- $-F2$ : Volba výstupní frekvence: 1 Hz, 2 Hz, 5 Hz, 10 Hz, 20 Hz, 50 Hz, 100 Hz, 200 Hz, 500 Hz, 1 kHz, 2 kHz, 5 kHz.
	- **AV** Standardní pracovní cyklus (činitel využití impulsů) výstupního signálu je nastaven na 50 %. Stisknutím tlačítek "nahoru / dolů" můžete nastavit tento činitel na: 10%, 20%, 30%, 40%, 50%, 6 %, 70%, 80% a 90%.
	- MENU: Přepnutí zpět do menu výběru.

### 6.3 Měření tranzistorů

Zvolte menu této funkce bez připojení měřících kabelů k měřenému objektu.

Stiskněte tlačítko "F3".  $1)$ Multimetr je přepnut do režimu měření tranzistorů. Na displeji se objeví hodnota zesílení tranzistoru " $h_{FE}$  " npn nebo pnp.

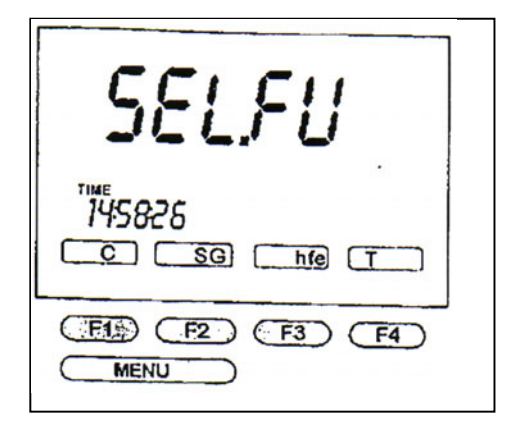

2) Další funkční tlačítka při měření zesílení tranzistorů:

- MENU: Přepnutí zpět do menu výběru.

- $3)$ Subfunkční tlačítka při měření tranzistorů:
	- Funkce podržení naměřené hodnoty. Chcete-li tuto funkci zrušit, - HOLD: stiskněte znovu tlačítko "HOLD" nebo "MENU" = přepnutí měřícího přístroje na jinou funkci měření.
	- COMP: Funkce porovnání naměřených hodnot. Multimetr pracuje nyní pouze v režimu ručního přepínání rozsahů. Tlačítka " $\blacktriangleright$ " (nahoru / dolů) jsou nyní neúčinná. Malý displej nyní zobrazuje nejnižší "LO" a nejvyšší "HI" mez nastavení hodnoty zesílení tranzistoru.

Provedení nového nastavení:

Stiskněte tlačítko "COMP".  $\left( \frac{1}{2} \right)$ 

> Měřící přístroj je nyní přepnut do režimu nastavení a začne blikat první číslice nastavení dolní meze hodnoty. Po zvolení požadovaného rozsahu pomocí "RANGE" lze blikající číslici změnit pomocí tlačítek  $\bullet \blacktriangleright$  (nahoru / dolů).

 $(2)$ 

```
Stiskněte znovu tlačítko "COMP"
Začne blikat druhá číslice
nastavení dolní meze
hodnoty. Nastavte
správnou hodnotu pomocí
tlačítek AV". Nastavení
dalších mezních hodnot
(číslic) proved'te stejným
způsobem. Po kompletním
nastavení stiskněte ještě jednou
tlačítko "COMP" a měřící
přístroj je připraven provádět
porovnávací měření.
```
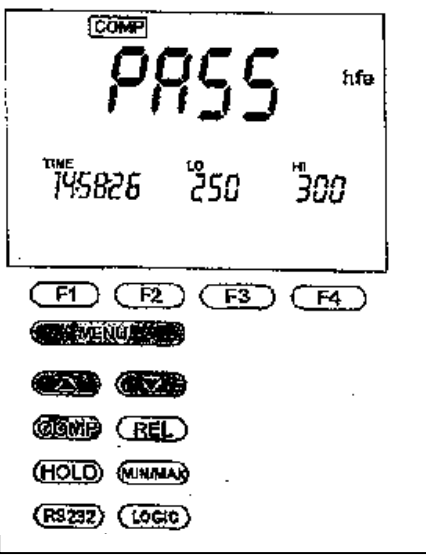

Poznámka:

Je-li nejvyšší nastavená hodnota rovna nebo menší než dolní mezní hodnota, ozve se trojitý akustický varovný signál a měřící přístroj se přepne zpět do režimu nastavení (začne opět blikat první číslice nastavení dolní mezní hodnoty). Stisknutím tlačítka "COMP" můžete špatně nastavenou číslici zrušit a změnit nastavení.

Je-li naměřená hodnota v nastaveném rozmezí nebo je-li rovná některé z těchto mezních hodnot, objeví se na displeji symbol "PASS", v ostatních případech se objeví "FAIL".

Chcete-li tuto funkci zrušit a přejít k normálnímu měření zesílení tranzistorů, stiskněte znovu tlačítko "COMP" nebo "MENU" = přepnutí měřícího přístroje na jinou funkci měření. Nastavení mezních hodnot se uloží do paměti.

### 6.4 Měření teploty (VC655, VC675)

Zvolte menu této funkce bez připojení měřících kabelů k měřenému objektu.

- Stiskněte tlačítko "F4".  $1)$ Multimetr je přepnut do režimu měření teploty. Na displeji se objeví naměřená teplota v °C nebo v °F.
- Další funkční tlačítka při měření teploty:  $2)$ 
	- $\mathrm{C}$  /  $\mathrm{C}$  F: Přepnutí mezi zobrazením v  $\mathrm{C}$  nebo v  $\mathrm{C}$ F.
	- MENU: Přepnutí zpět do menu výběru.

- Subfunkční tlačítka při měření teploty:  $3)$ 
	- $-$  REL: Funkce relativního měření.
	- HOLD: Funkce podržení naměřené hodnoty.
	- $-RS232:$ Sériový interface přenosu naměřených dat do počítače.
	- COMP: Funkce porovnání naměřených hodnot. Multimetr pracuje nyní pouze v režimu ručního přepínání rozsahů. Tlačítka " $\blacktriangleright$ " (nahoru / dolů) jsou nyní neúčinná. Malý displej nyní zobrazuje nejnižší "LO" a nejvyšší "HI" mez nastavení hodnoty teploty.

Provedení nového nastavení:

Začne blikat druhá

 $1)$ 

Stiskněte tlačítko "COMP" Měřící přístroj je nyní přepnut do režimu nastavení a začne ҇ӵЅҏѯҕ blikat první číslice nastavení dolní mezní िलगा hodnoty. Po zvolení  $F(5)$   $F(5)$   $F(5)$ **Common** požadovaného rozsahu **COMMERCE AND** pomocí "RANGE" lze blikající číslici změnit pomocí tlačítek "▲▼" **ARRIVE** (nahoru / dolů). 2) Stiskněte znovu tlačítko, **RE2222** (Locic) COMP".

číslice nastavení dolní

meze hodnoty. Nastavte správnou hodnotu pomocí tlačítek "AV". Nastavení dalších mezních hodnot (číslic) proveďte stejným způsobem. Po kompletním nastavení stiskněte ještě jednou tlačítko "COMP" a měřící přístroj je připraven provádět porovnávací měření.

Je-li naměřená hodnota v nastaveném rozmezí nebo je-li rovná některé z těchto mezních hodnot, objeví se na displeji symbol "PASS", v ostatních případech se objeví "FAIL".

Chcete-li tuto funkci zrušit a přejít k normálnímu měření teploty, stiskněte znovu tlačítko "COMP" nebo "MENU" = přepnutí měřícího přístroje na jinou funkci měření. Nastavení mezních hodnot se uloží do paměti.

### 6.5 Měření napětí

Zvolte menu této funkce bez připojení měřících kabelů do zdířek "VΩ" a "COM".

- Stiskněte tlačítko "F1".  $\left( \frac{1}{2} \right)$ Multimetr je přepnut do režimu měření napětí s funkcí automatického přepínání rozsahů. Pro měření stejnosměrných napětí (DC) je k dispozici 5 rozsahů (400 mV až 1000 V).
- 2) Další funkční tlačítka při měření napětí:
	- $-F1$ : Volba mezi měřením stejnosměrného (DC) a střídavého (AC) napětí.
	- $F2$ Přepnutí na ruční přepínání rozsahů. Další stisknutí tohoto tlačítka způsobí přepnutí na další (vyšší) rozsah. Tuto funkci zrušíte stisknutím tlačítka "F3" nebo přepnutím měřícího přístroje na jinou funkci měření.
	- $F3:$ Přepnutí na automatické přepínání rozsahů.
	- MENU: Přepnutí zpět do menu výběru.
- 3) Subfunkční tlačítka při měření napětí:
	- Funkce relativního měření.  $-$  REL:
	- HOLD: Funkce podržení naměřené hodnoty.
	- $-RS232:$ Sériový interface přenosu naměřených dat do počítače.
	- COMP: Funkce porovnání naměřených hodnot.
	- MIN / MAX: Zobrazení minimální a maximální naměřené hodnoty.
	- LOGIC: Měřící přístroj je připraven k měření logické úrovně. Standardní referenční napětí je pro TTL 5 V. Referenční napětí můžete změnit stisknutím tlačítek " $\blacktriangleright$ " následovně: 5 V TTL, 3 V, 4 V až do hodnoty 18 V CMOS v krocích po 1 V. Referenční hodnota TTL nebo CMOS je zobrazena na malém displeji.
- 1) Displej zobrazuje logickou "jedničku" symbol "HI": TTL: napětí je větší než 2 V CMOS: napětí je větší než 70 % napájecího napětí
- 2) Displej zobrazuje logickou "nulu" symbol "LO": TTL: napětí je nižší než 0,8 V

CMOS: napětí je větší než 20 % napájecího napětí

Chcete-li tuto funkci zrušit a přejít k normálnímu měření napětí, stiskněte znovu tlačítko "LOGIC" nebo "MENU" = přepnutí měřícího přístroje na jinou funkci měření.

Pro měření střídavých napětí (AC) existují 4 rozsahy (4 V až 1000 V). Během měření střídavého napětí se v normálním případě zobrazuje na malém displeji hodnota v "dB" a kmitočet signálu střídavého napětí.

### 6.6 Měření odporu (rezistorů)

Zvolte menu této funkce bez připojení měřících kabelů do zdířek " $V\Omega$ " a "COM".

- $1)$ Stiskněte tlačítko "F2". Multimetr je přepnut do režimu měření odporu s funkcí automatického přepínání rozsahů. Existuje 5 rozsahů měření odporu (400  $\Omega$  až 40 M $\Omega$ ).
- Další funkční tlačítka při měření odporů:  $(2)$ 
	- $F2$ : Přepnutí na ruční přepínání rozsahů. Další stisknutí tohoto tlačítka způsobí přepnutí na další (vyšší) rozsah. Tuto funkci zrušíte stisknutím tlačítka "F3" nebo přepnutím měřícího přístroje na jinou funkci měření.
	- $-F3$ Přepnutí na automatické přepínání rozsahů.
	- MENU: Přepnutí zpět do menu výběru.
- 3) Subfunkční tlačítka při měření odporu:
	- $-$  REL: Funkce relativního měření.
	- HOLD: Funkce podržení naměřené hodnoty.
	- Sériový interface přenosu naměřených dat do počítače.  $-RS232:$
	- COMP: Funkce porovnání naměřených hodnot.
	- MIN / MAX: Zobrazení minimální a maximální naměřené hodnoty.

### 6.7 Indikace průchodnosti (přerušení obvodu) a test diod

Zvolte menu této funkce bez připojení měřících kabelů do zdířek " $V\Omega$ " a "COM".

1) Stiskněte tlačítko "F3".

Multimetr je přepnut do režimu indikace přerušení obvodu nebo testování diod. Ozve se zvuková indikace (pípnutí), pokud bude odpor měřeného obvodu vykazovat menší hodnotu než 20 Ω.

- 2) Další funkční tlačítka při indikaci přerušení obvodu a testu diod:
	- $F3:$ Přepnutí mezí funkcí indikace přerušení obvodu a testem diod.
	- MENU: Přepnutí zpět do menu výběru.

### 6.8 Měření kmitočtu (frekvence)

Zvolte menu této funkce bez připojení měřících kabelů do zdířek " $V\Omega$ " a "COM".

- $1)$ Stiskněte tlačítko "F4". Multimetr je přepnut do režimu měření kmitočtu s automatickým přepínáním rozsahů. K dispozici jsou 4 měřící rozsahy (4 kHz až 4 MHz). Malý displej zobrazuje úroveň (napětí) měřeného signálu.
- 2) Další funkční tlačítka při měření kmitočtu:
	- $F2$ Přepnutí na ruční přepínání rozsahů. Další stisknutí tohoto tlačítka způsobí přepnutí na další (vyšší) rozsah. Tuto funkci zrušíte stisknutím tlačítka "F3" nebo přepnutím měřícího přístroje na jinou funkci měření.
	- Přepnutí na automatické přepínání rozsahů.  $-F3:$
	- MENU: Přepnutí zpět do menu výběru.
- 3) Subfunkční tlačítka při měření kmitočtu:
	- $-$  REL: Funkce relativního měření.
	- HOLD: Funkce podržení naměřené hodnoty.
	- Sériový interface přenosu naměřených dat do počítače.  $-RS232:$
	- COMP: Funkce porovnání naměřených hodnot.
	- MIN / MAX: Zobrazení minimální a maximální naměřené hodnoty.

### 6.9 Měření proudů (hodnoty v mA)

Připojte měřící kabely do zdířek "mA" a "COM".

10 Nejdříve se provede test pojistky. Je-li pojistka vadná objeví se na hlavním displeji symbol "FUSE" (pojistka). V tomto případě budou funkce všech ostatních tlačítek neúčinné.

2 Multimetr je přepnut do režimu měření proudu (mA) s automatickým přepínáním rozsahů. K dispozici jsou  $2 + 2$  měřící rozsahy DC a AC (40 mA a 400 mA). Malý displej zobrazuje frekvenci v režimu měření střídavého proudu (AC).

- Další funkční tlačítka při měření proudů do 400 mA:  $(2)$ 
	- $-F1$ : Přepnutí mezi měřením stejnosměrného (DC) a střídavého (AC) proudu.
- $-F2$ : Přepnutí na ruční přepínání rozsahů. Další stisknutí tohoto tlačítka způsobí přepnutí na další (vyšší) rozsah. Tuto funkci zrušíte stisknutím tlačítka "F3" nebo přepnutím měřícího přístroje na jinou funkci měření
- $F3:$ Přepnutí na automatické přepínání rozsahů.
- MENU: Přepnutí zpět do menu výběru.
- 3) Subfunkční tlačítka při měření proudů do 400 mA:
	- $-$  REL: Funkce relativního měření.
	- $-HOLD:$ Funkce podržení naměřené hodnoty.
	- Sériový interface přenosu naměřených dat do počítače.  $-RS232:$
	- COMP: Funkce porovnání naměřených hodnot.
	- MIN / MAX: Zobrazení minimální a maximální naměřené hodnoty.

### 6.10 Měření proudu 20 A

- Připojte měřící kabely do zdířek "20 A" a "COM".  $\left( \frac{1}{2} \right)$ Multimetr je přepnut do režimu měření proudu 20 A. Malý displej zobrazuje frekvenci v režimu měření střídavého proudu (AC).
- Další funkční tlačítka při měření proudu 20 A:  $(2)$ 
	- $F1$ Přepnutí mezi měřením stejnosměrného (DC) a střídavého (AC) proudu.
- Subfunkční tlačítka při měření proudu 20 A:  $3)$ 
	- $-$  REL: Funkce relativního měření.
	- HOLD: Funkce podržení naměřené hodnoty.
	- $-RS232:$ Sériový interface přenosu naměřených dat do počítače.
	- COMP: Funkce porovnání naměřených hodnot.
	- MIN / MAX: Zobrazení minimální a maximální naměřené hodnoty.

### 6.11 Chyba displeie "Error"

Tento symbol "Error" (chyba) se objeví na displeji v následujících případech:

- Je připojen pouze jeden měřící kabel.
- Měřící kabely jsou připojeny, ale kabel signálního generátoru je také zastrčen.
- Připojeny více než dva měřící kabely.
- Měřící kabely nejsou zastrčeny do správných zdířek, např.: "20 A" společně s "mA", "20 A" společně se zdířkou "V", "mA" a zdířka "V".

# 7. Údržba a kalibrace

Aby byla zaručena přenost měřícího přístroje na velmi dlouhou dobu, měla by se provést jednou za rok jeho kalibrace. Výměna pojistek je popsána v kapitole "3. Bezpečnostní předpisy", výměna baterie v odstavci "5.1.1".

K čištění přístroje nebo okénka displeje používejté čistý, antistatický a suchý čistící hadřík bez žmolků.

Změny vyhrazeny!!!!